ИНСТРУКЦИЯ ПО ЭКСПЛУАТАЦИИ

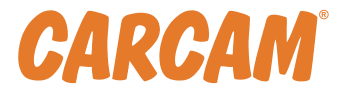

# **SMART WATCH F8**

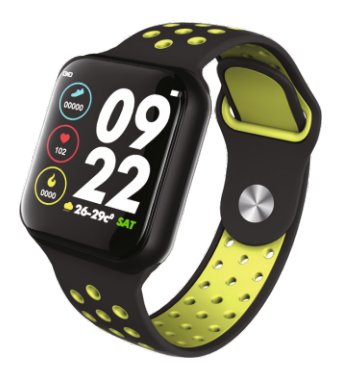

### **Требования к смартфону**

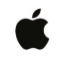

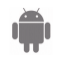

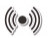

IOS 9.0 и выше Android 4.4 и выше Bluetooth 4.0 и выше

## **Приложение для работы со смартфоном**

Установите приложение WearFit 2.0 из Google Play или App Store. Либо отсканируйте QR-код ниже, чтобы загрузить его 1.

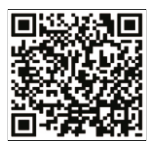

Пожалуйста, зарядите смарт-часы перед первым использованием

#### **Функции смарт часов**

Управление:

Быстрое касание: переключение между страницами меню Длительное нажатие: переключение между режимами

Главный экран показывает: время, даты, погоду и результат ваших измерений за день

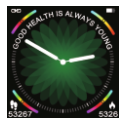

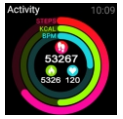

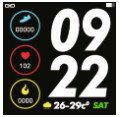

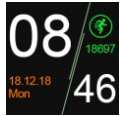

Подсчет шагов, сожженных калорий и отображение пройденного расстояния

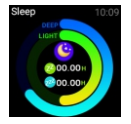

Анализ сна. Если надеть умные часы на время сна, вы сможете измерить время и качество вашего сна. Измеренные данные синхронизируются с приложением при сопряжении со смартфоном

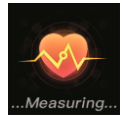

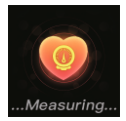

Пульсометр. Измеряет частоту сердечных сокращений

Монитор артериального давления. Измеряет уровень артериального давления

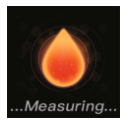

Монитор уровня кислорода в крови. Измеряет уровень кислорода в крови

Уведомления. Смарт-часы могут уведомлять о вызове /сообщениях из Twitter, Facebook, WhatsApp, Instagram и т.д. Примечание: если вы не хотите получать уведомления, вы При поступлении вызова / сообщения смарт-часы переходят в режим оповещения независимо от того, в каком режиме/меню вы находитесь. После уведомления, умные часы возвращаются в предыдущий режим/меню.

можете отключить их в приложении

Напоминания. В приложении вы можете установить время / интервал когда смарт часы будут напоминать вам о необходимости размяться, выпить воды и тд.

В приложении вы можете включить уведомление о разрыве соединения смарт часов с телефоном. Если эта функция активирована, смарт-часы будут вибрировать если связь с часами будет разорвана

Управление камерой. Если вы предоставили приложению доступ к камере, то вы можете делать фотографии на смартфон с помощью смарт часов. Для этого откройте камеру смартфона в приложении, затем потрясите смарт часами, чтобы сделать снимок

Найти смарт-часы. Вы можете найти смарт-часы с помощью смартфона, если они подключены между собой. Для этого воспользуйтесь соответствующей функцией в приложении

## **FAQ**

- Смарт-часы не подключаются к смартфону? Убедитесь, что Bluetooth и GPS телефона включены. Также убедитесь, что устройство не разряжено.
- Не удается подключиться к приложению? Перезагрузите Bluetooth и/или перезапустите смартфон. Если вы по-прежнему не можете подключиться, в таком случае перезагрузите смарт-часы